Adam Józefiok

# GNSB

## Emulowanie sieci komputerowych Cisco

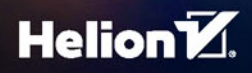

Wszelkie prawa zastrzeżone. Nieautoryzowane rozpowszechnianie całości lub fragmentu niniejszej publikacji w jakiejkolwiek postaci jest zabronione. Wykonywanie kopii metodą kserograficzną, fotograficzną, a także kopiowanie książki na nośniku filmowym, magnetycznym lub innym powoduje naruszenie praw autorskich niniejszej publikacji.

Wszystkie znaki występujące w tekście są zastrzeżonymi znakami firmowymi bądź towarowymi ich właścicieli.

Autor oraz Wydawnictwo HELION dołożyli wszelkich starań, by zawarte w tej książce informacje były kompletne i rzetelne. Nie biorą jednak żadnej odpowiedzialności ani za ich wykorzystanie, ani za związane z tym ewentualne naruszenie praw patentowych lub autorskich. Autor oraz Wydawnictwo HELION nie ponoszą również żadnej odpowiedzialności za ewentualne szkody wynikłe z wykorzystania informacji zawartych w książce.

Opieka redakcyjna: Ewelina Burska Projekt okładki: Studio Gravite/Olsztyn Obarek, Pokoński, Pazdrijowski, Zaprucki Materiały graficzne na okładce zostały wykorzystane za zgodą Shutterstock.

Wydawnictwo HELION ul. Kościuszki 1c, 44-100 GLIWICE tel. 32 231 22 19, 32 230 98 63 e-mail: *helion@helion.pl* WWW: *http://helion.pl* (księgarnia internetowa, katalog książek)

Drogi Czytelniku! Jeżeli chcesz ocenić tę książkę, zajrzyj pod adres *http://helion.pl/user/opinie/gns3em* Możesz tam wpisać swoje uwagi, spostrzeżenia, recenzję.

ISBN: 978-83-283-2664-4

Copyright © Helion 2017

Printed in Poland.

[• Kup książkę](http://helion.pl/page354U~rf/gns3em)

• Oceń książkę • Oceń książkę

[• Księgarnia internetowa](http://helion.pl/page354U~r/4CAKF)<br>• Lubię to! » Nasza społeczność • Lubię to! » Nasza społeczność

## Spis treści

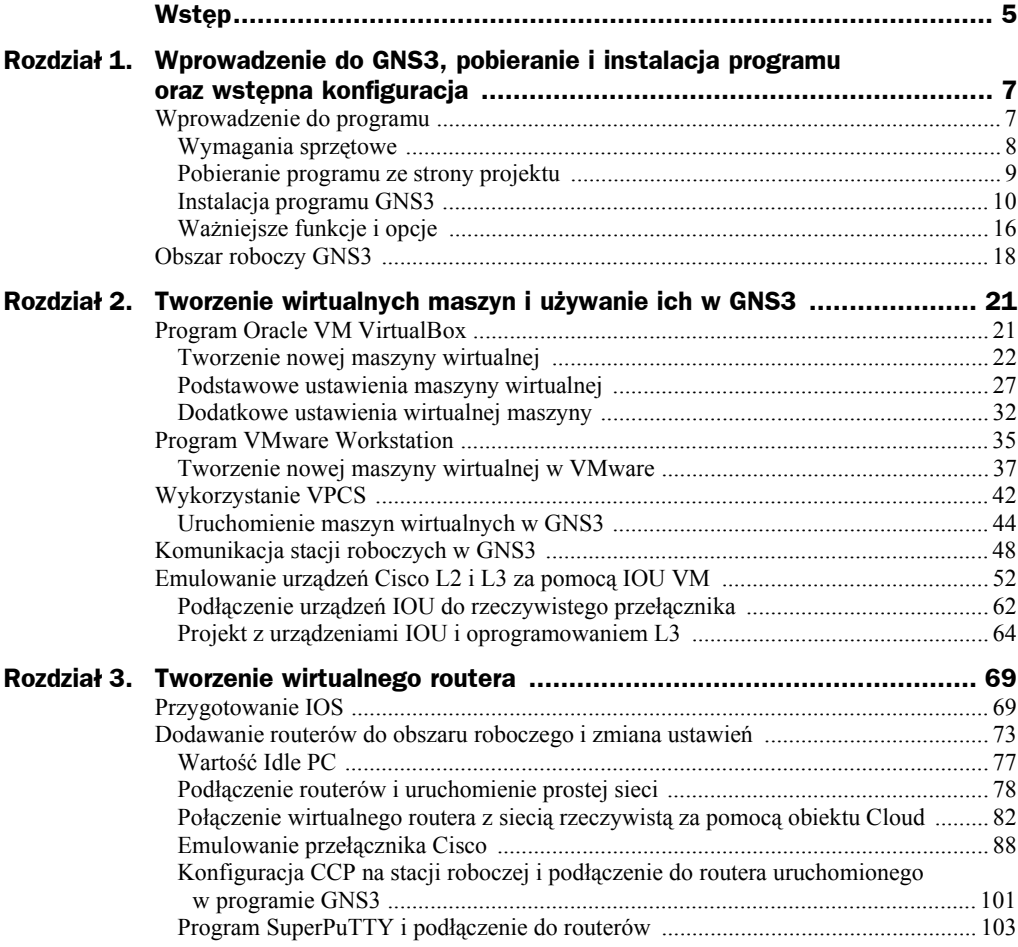

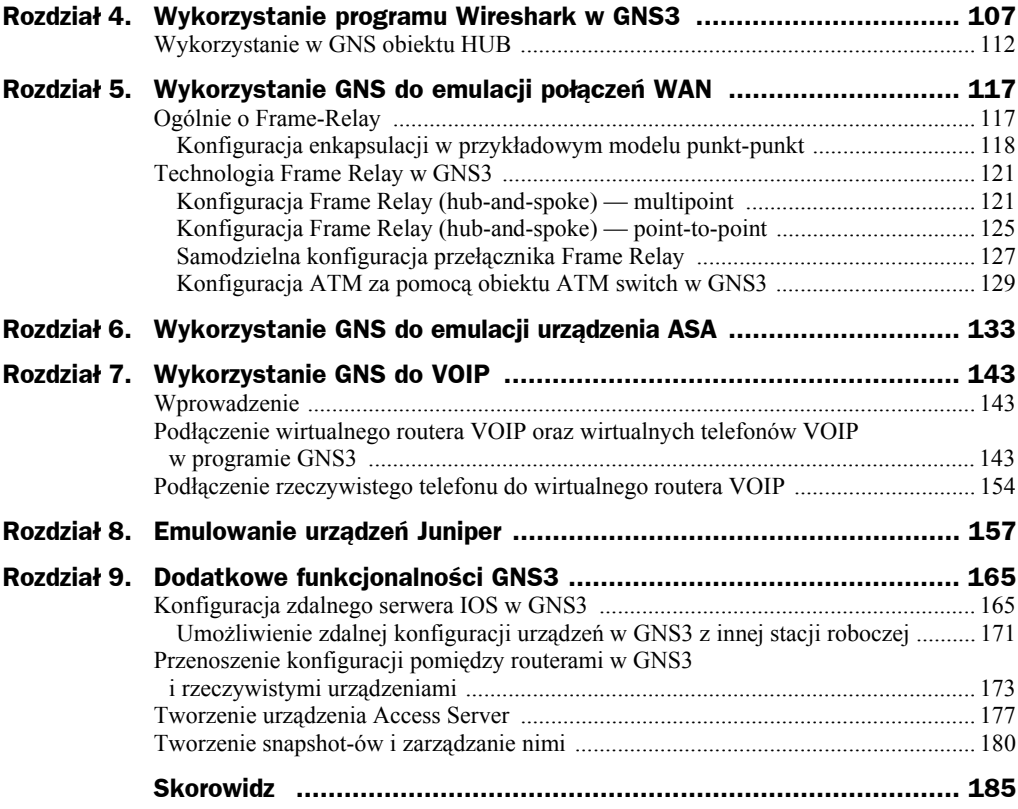

## Rozdział 4. Wykorzystanie programu Wireshark w GNS3

Podczas instalacji GNS3 instaluje się również program Wireshark. Jest to darmowy snifer, którego możesz użyć do przechwytywania ruchu pomiędzy urządzeniami, co pozwoli potem go analizować.

Program umożliwia przechwytywanie ruchu sieciowego na wybranym interfejsie i jego analize w rozbiciu na poszczególne warstwy modelu ISO/OSI. Zobaczysz na własne oczy każdą przesłaną ramkę. Program umożliwia analizę ruchu w czasie rzeczywistym oraz zapisywanie przechwytywanych informacji do pliku.

W programie GNS3 istnieje możliwość przechwycenia ruchu na dowolnym łączu, dzięki czemu użycie analizatora Wireshark jest niezwykle łatwe. W działaniu rzeczywistej sieci komputerowej przechwycenie ruchu pomiędzy np. dwoma routerami byłoby bardziej utrudnione, a w niektórych przypadkach niemożliwe. W przypadku GNS3 nie będzie z tym problemu.

Wykonaj taki sam projekt sieci jak na rysunku 4.1 i nadaj adresy IP zgodne z poniższymi.

Jeśli chcesz przechwycić ruch pomiędzy urządzeniami, kliknij prawym przyciskiem myszy np. na łączu pomiędzy stacją H1 oraz przełącznikiem SW1 i z menu podręcznego wybierz pozycję *Start capture* (rysunek 4.2).

Na ekranie pojawi się okno *Packet capture* (rysunek 4.3), gdzie będziesz miał do wyboru interfejsy, na których chcesz rozpocząć przechwytywanie. W naszym przypadku jest to pozycja *SW1 port 1* należąca do przełącznika SW1 oraz pozycja *H1 port Ethernet0* nale-Īąca do stacji roboczej H1.

Oczywiście w naszym przypadku nie ma znaczenia, na którym interfejsie bedziesz chciał przechwycić dane, ponieważ połączenie jest tylko pomiędzy dwoma urządzeniami. Lista ma znaczenie w momencie, gdy do interfejsu podłączonych jest więcej urządzeń.

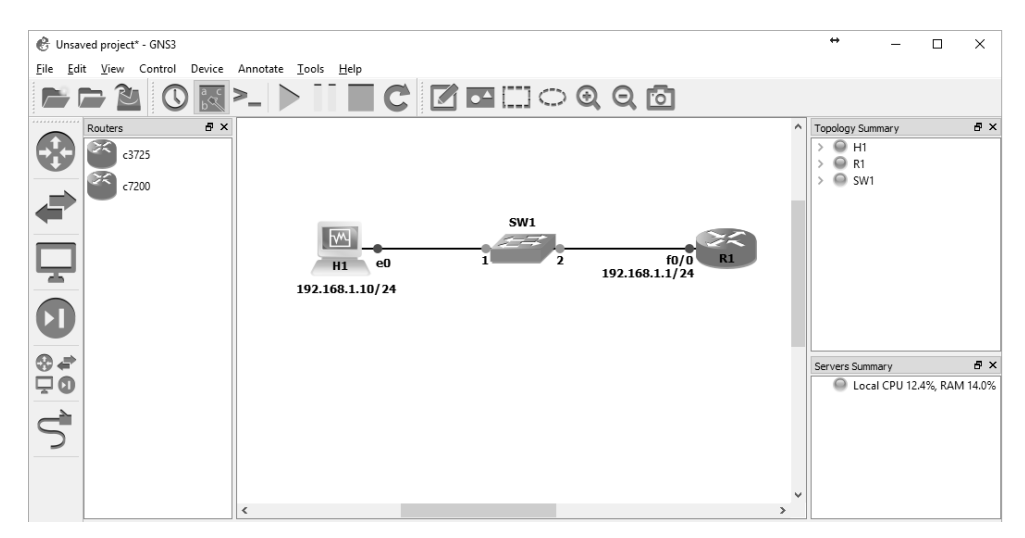

**Rysunek 4.1.** *Projekt prostej sieci*

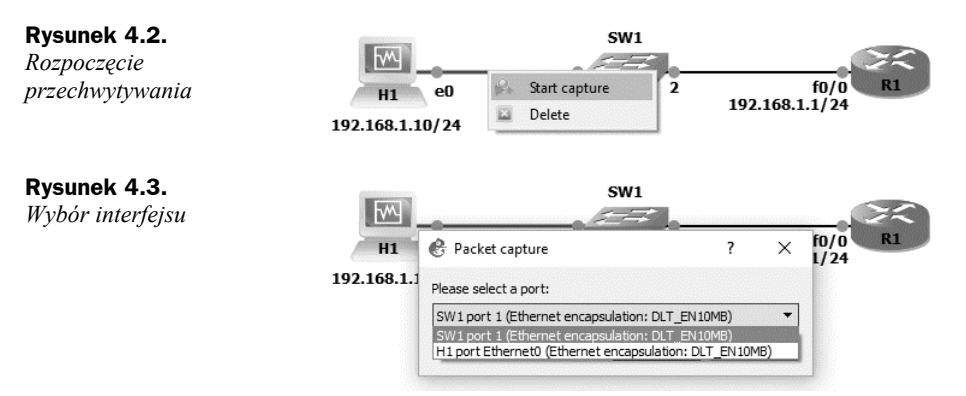

W tym przypadku wybierz pierwszą pozycję *SW1 port 1*. Następnie kliknij przycisk *OK*. Zostanie uruchomiony program Wireshark i na ekranie pojawi się jego okno główne (rysunek 4.4).

Przechwycone ramki pojawią się w oknie prawdopodobnie dopiero po kilku sekundach.

Aby zobaczyü konkretne ramki, które zostaáy przechwycone w programie Wireshark, należy wygenerować jakiś ruch. W związku z tym wykonaj test ping ze stacji roboczej H1 do routera.

Po chwili w oknie głównym programu Wireshark pojawią się pierwsze ramki (rysunek 4.5).

W programie zostały przechwycone ramki związane nie tylko z testem ping (komunikacja za pośrednictwem protokołu ICMP). Zauważ, że ramki z numerami 1 i 2 to ramki związane z ARP. Czyli w pierwszej kolejnoĞci stacja robocza przesyáa zapytanie do sieci, aby uzyskać adres MAC urządzenia z adresem IP 192.168.1.1. W ramce z numerem 2 urządzenie odpowiada i przesyáa swój adres MAC. Dopiero po tym za pomocą ramki z numerem 3 rozpoczyna się komunikacja ICMP.

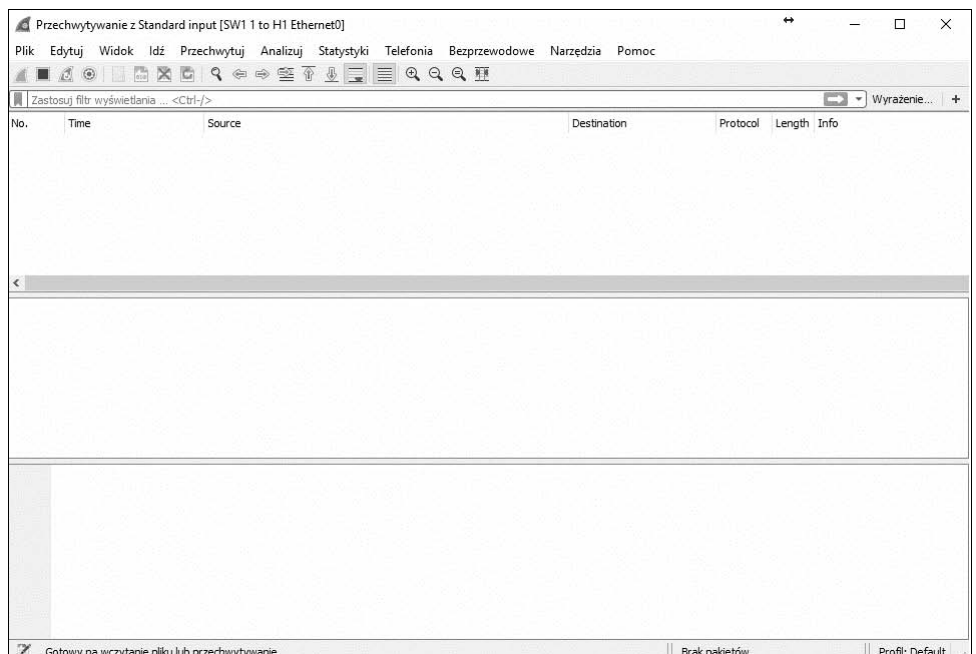

**Rysunek 4.4.** *Okno gáówne programu Wireshark*

|                                      | *Standard input [SW1 1 to H1 Ethernet0]     |                                                                                                    |                                                                                      |                   |             | $\rightarrow$                                |                         | п               | $\times$ |
|--------------------------------------|---------------------------------------------|----------------------------------------------------------------------------------------------------|--------------------------------------------------------------------------------------|-------------------|-------------|----------------------------------------------|-------------------------|-----------------|----------|
| Plik                                 |                                             | Edytuj Widok Idź Przechwytuj Analizuj Statystyki Telefonia Bezprzewodowe Narzędzia Pomoc                                                                                                    |                                                                                      |                   |             |                                              |                         |                 |          |
|                                      |                                             |                                                                                                    |                                                                                      |                   |             |                                              |                         |                 |          |
|                                      | $\circ$ $\circ$                             | <b>MND ReesTIIIQQQT</b>                                                                                                    |                                                                                      |                   |             |                                              |                         |                 |          |
|                                      | Zastosuj filtr wyświetlania <ctrl-></ctrl-> |                                                                                                    |                                                                                      |                   |             |                                              |                         | Vyrażenie       |          |
| No.                                  | Time                                        | Source                                                                                                    |                                                                                      | Destination       | Protocol    | Length Info                                  |                         |                 |          |
|                                      | 1 0.000000                                  | CadmusCo 27:2a:45                                                                                                    |                                                                                      | Broadcast         | ARP         | 42 Who has 192.168.1.1? Tell 192.168.1.10    |                         |                 |          |
|                                      | 2 0.002536                                  | ca:01:68:28:00:00                                                                                                    |                                                                                      | CadmusCo 27:2a:45 | ARP         | 60 192.168.1.1 is at ca:01:68:28:00:00       |                         |                 |          |
|                                      | 3 8.802988                                  | 192.168.1.10                                                                                                    |                                                                                      | 192.168.1.1       | ICMP        | 74 Echo (ping) request id=0x0001, seq=5/1280 |                         |                 |          |
|                                      | 4 0.013429                                  | 192.168.1.1                                                                                                    |                                                                                      | 192.168.1.10      | ICMP        | 74 Echo (ping) reply                         | id=0x0001, seq=5/1280   |                 |          |
|                                      | 5 1,000994                                  | 192.168.1.10                                                                                                    |                                                                                      | 192.168.1.1       | <b>ICMP</b> | 74 Echo (ping) request id=0x0001, seq=6/1536 |                         |                 |          |
|                                      | 6 1.004967                                  | 192.168.1.1                                                                                                    |                                                                                      | 192.168.1.10      | ICMP        | 74 Echo (ping) reply                         | id=0x0001, seq=6/1536 v |                 |          |
| K                                    |                                             |                                                                                                    |                                                                                      |                   |             |                                              |                         |                 |          |
|                                      | Internet Control Message Protocol           | Ethernet II, Src: CadmusCo 27:2a:45 (08:00:27:27:2a:45), Dst: ca:01:68:28:00:00 (ca:01:68:28:00:00)<br>Internet Protocol Version 4, Src: 192.168.1.10, Dst: 192.168.1.1                                  |                                                                                      |                   |             |                                              |                         |                 |          |
| 0000<br>9919<br>0020<br>0030<br>0040 | 77 61 62 63 64 65 66 67 68 69               | ca 01 68 28 00 00 08 00 27 27 2a 45 08 00 45 00<br>00 3c 3a 1c 00 00 80 01 7d 49 c0 a8 01 0a c0 a8<br>01 01 08 00 4d 56 00 01 00 05 61 62 63 64 65 66<br>67 68 69 6a 6b 6c 6d 6e 6f 70 71 72 73 74 75 76 | $h(n,1,1,2)$ $h(n,2,1,2)$<br>.<: }I<br>MV abcdef<br>ghijklmn opgrstuv<br>wabcdefg hi |                   |             |                                              |                         |                 |          |
| ⋒                                    | Frame (frame), 74 battów                    |                                                                                                    |                                                                                      |                   |             | Pakietów: 10 · Wyświetlanych: 10 (100.0%)    |                         | Profil: Default |          |

**Rysunek 4.5.** Przechwycone dane przesłane pomiędzy stacją H1 i routerem R1

Zauważ, że w oknie głównym znajduje się 7 kolumn. Patrząc od lewej strony, są to:

- ◆ *No.* zawiera kolejny numer przechwyconej informacji.
- ◆ *Time* pokazuje czas całego procesu przechwytywania.

◆ *Source* — pokazuje adres IP źródła informacji, która została przechwycona. W tym przypadku, jeĞli analizujesz ruch dotyczący np. transmisji pochodzącej z serwera WWW, możesz nieco zmodyfikować wyświetlane informacje i sprawić, aby zamiast źródłowego adresu IP pojawiała się np. nazwa DNS. Znacznie uáatwi Ci to sprawdzanie i analizowanie otrzymanych informacji. W tym celu kliknij ikonę *Opcje przechwytywania* (rysunek 4.6).

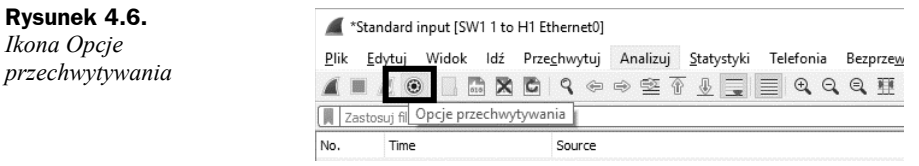

Pojawi się okno *Wireshark — Interfejsy przechwytywania* (rysunek 4.7). Przejdź do zakładki *Opcje* i zaznacz pozycję *Rozwiązuj nazwy sieciowe*, a następnie kliknij przycisk *Start*.

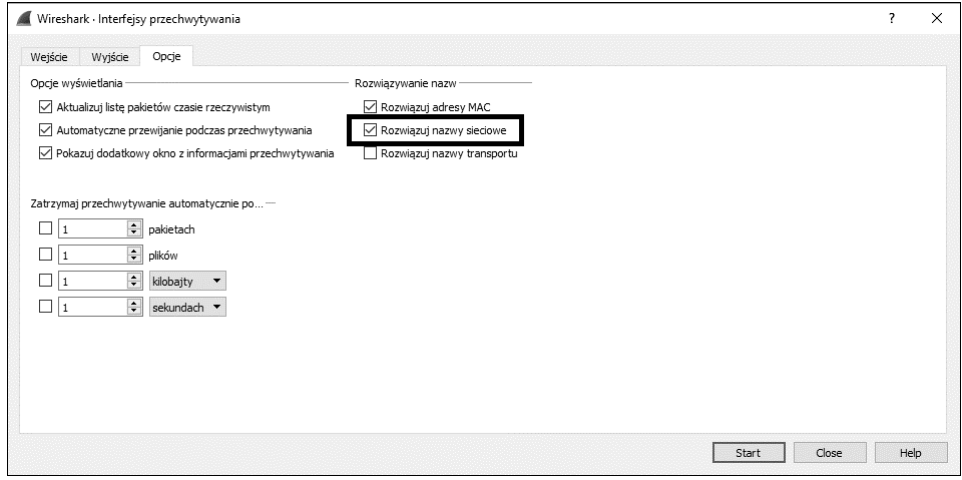

**Rysunek 4.7.** *Zakáadka Opcje*

Aktualne okno zostanie zamknięte. Aby rozpocząć ponowne przechwytywanie, konieczne będzie zatrzymanie przechwytywania i ponowne jego uruchomienie.

Podczas kolejnego przechwytywania w polu *Source* zamiast adresu IP zobaczysz nazwę serwera, który jest źródłem przechwyconej informacji. Oczywiście, jeśli przechwycona komunikacja nie dotyczy DNS, wówczas standardowo pojawi się adres IP.

- ◆ *Destination* w tym polu znajduje się docelowy adres IP przesyłanej informacji. Podobnie jak w przypadku pola *Source*, tutaj pojawi się nazwa DNS (jeśli wykonałeś powyższe czynności).
- ◆ *Protocol* w tym polu znajduje się informacja na temat wykorzystywanego protokoáu.
- ◆ *Length* ta kolumna zawiera informacje dotyczące długości przesyłanej ramki.

◆ *Info* — informuje, czego dotyczy przesyłana ramka. Mogą tutaj pojawić się informacje na temat numeru portu oraz inne charakteryzujące przesyáany rodzaj ruchu.

Aby zatrzymać przechwytywanie, należy kliknąć łącze prawym przyciskiem myszy i z menu podręcznego wybrać pozycję *Stop capture* (rysunek 4.8).

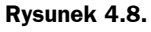

*Zatrzymanie przechwytywania*

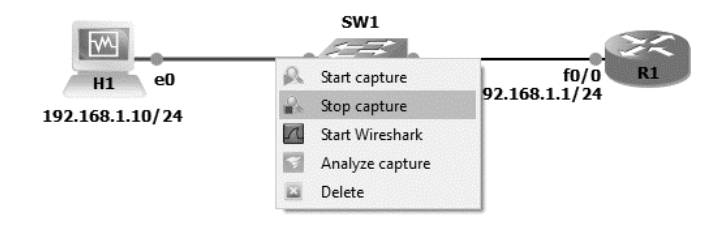

Jeśli po przechwyceniu informacji będziesz chciał przeanalizować je dokładniej, możesz, klikając na połączeniu prawym przyciskiem myszy, z menu podręcznego wybrać pozycję *Analyze capture*. Następnie w programie SolarWinds (rysunek 4.9), który również instalowany jest wraz z programem GNS3, będziesz mógł dokonać stosownych analiz.

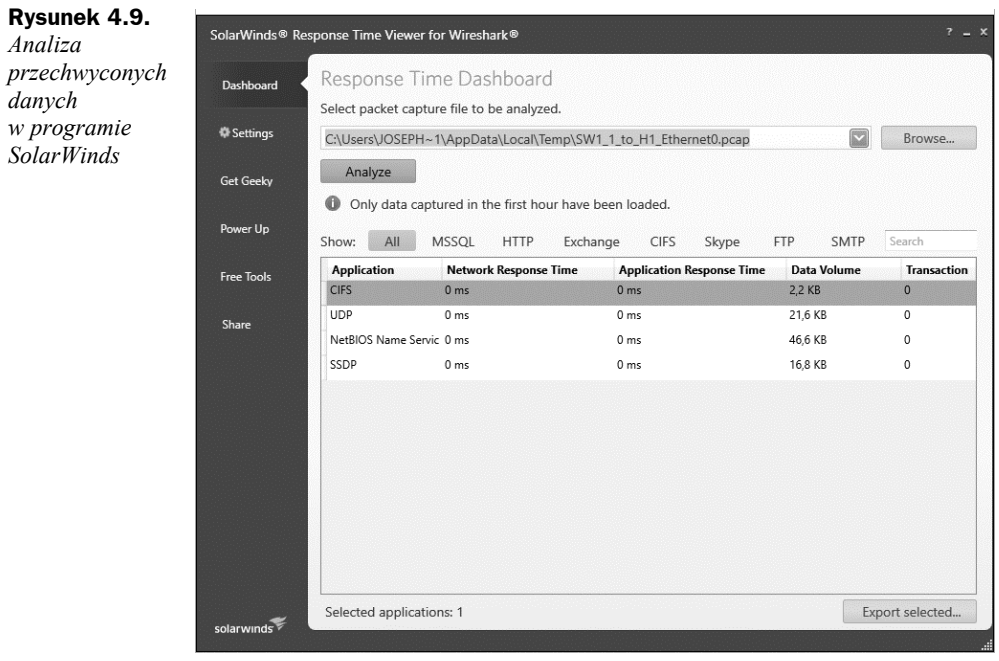

JeĞli chcesz zapisaü wyniki oraz przechwycone dane w programie Wireshark, zatrzymaj przechwytywanie, kliknij menu *Plik* (rysunek 4.10) i wybierz pozycję Zapisz jako....

| Otwórz                         | $Ctrl + O$         |   | $\textcolor{red}{\textcolor{blue}{\textcolor{green}{\textbf{0}}}} \textcolor{red}{\textcolor{green}{\textbf{0}}} \textcolor{red}{\textcolor{green}{\textbf{0}}} \textcolor{red}{\textbf{0}} \textcolor{red}{\textbf{0}} \textcolor{red}{\textbf{0}} \textcolor{red}{\textbf{0}} \textcolor{red}{\textbf{0}} \textcolor{red}{\textbf{0}}$ |          |                                              |                         |           |  |
|--------------------------------|--------------------|---|----------------------------------------------------------------------------------------------------|----------|----------------------------------------------|-------------------------|-----------|--|
| Ostatnio otwarte               |                    | ٠ |                                                                                                    |          |                                              |                         | Vyraženie |  |
| Scal                           |                    |   | Destination                                                                                                    | Protocol | Length Info                                  |                         |           |  |
| Zaimportuj HexDump             |                    |   | Broadcast                                                                                                    | ARP      | 42 Who has 192.168.1.1? Tell 192.168.1.10    |                         |           |  |
| Zamknij                        | $Ctrl + W$         |   | 192.168.1.10                                                                                                    | ARP      | 60 192.168.1.1 is at ca:01:68:28:00:00       |                         |           |  |
|                                |                    |   | 192.168.1.1                                                                                                    | ICMP     | 74 Echo (ping) request id=0x0001, seq=9/2304 |                         |           |  |
| Zapisz                         | $Ctrl + S$         |   | 192.168.1.10                                                                                                    | ICMP     | 74 Echo (ping) reply                         | id=0x0001, seq=9/2304   |           |  |
| Zapisz jako                    | $Ctrl + Shift + S$ |   | 192.168.1.1                                                                                                    | ICMP     | 74 Echo (ping) request id=0x0001, seq=10/256 |                         |           |  |
|                                |                    |   | 192.168.1.10                                                                                                    | ICMP     | 74 Echo (ping) reply                         | id=0x0001, seq=10/256 v |           |  |
| Zbiór plików                   |                    |   |                                                                                                    |          |                                              |                         |           |  |
| Eksportuj wybrane pakiety      |                    |   | bytes captured (336 bits) on interface 0<br>27:2a:45), Dst: Broadcast (ff:ff:ff:ff:ff:ff:ff)                                                                                                    |          |                                              |                         |           |  |
| Eksportuj prezentację pakietów |                    |   |                                                                                                    |          |                                              |                         |           |  |
| Eksportuj bajty pakietu        | $Ctrl + H$         |   |                                                                                                    |          |                                              |                         |           |  |
| Eksportuj PDU do pliku         |                    |   |                                                                                                    |          |                                              |                         |           |  |
| Eksportuj klucze sesji SSH     |                    |   |                                                                                                    |          |                                              |                         |           |  |
| Eksportuj obiekty              |                    |   | 08 06 00 01<br>1185.17                                                                                                    |          |                                              |                         |           |  |
| Drukuj                         | $Ctrl + P$         |   | .<br><b>AND LESS</b><br>с0 а8 01 0а<br>.<br>.                                                                                                    |          |                                              |                         |           |  |
| Zamknij                        | $Ctrl + Q$         |   |                                                                                                    |          |                                              |                         |           |  |

**Rysunek 4.10.** *Zapisywanie wyników*

W oknie *Wireshark: Save file as* (rysunek 4.11) podaj dowolną nazwę pliku oraz kliknij przycisk *Zapisz*. Po zapisaniu pliku z wynikami będziesz mógł w dowolnym czasie wrócić do przechwyconych danych oraz informacji na ich temat.

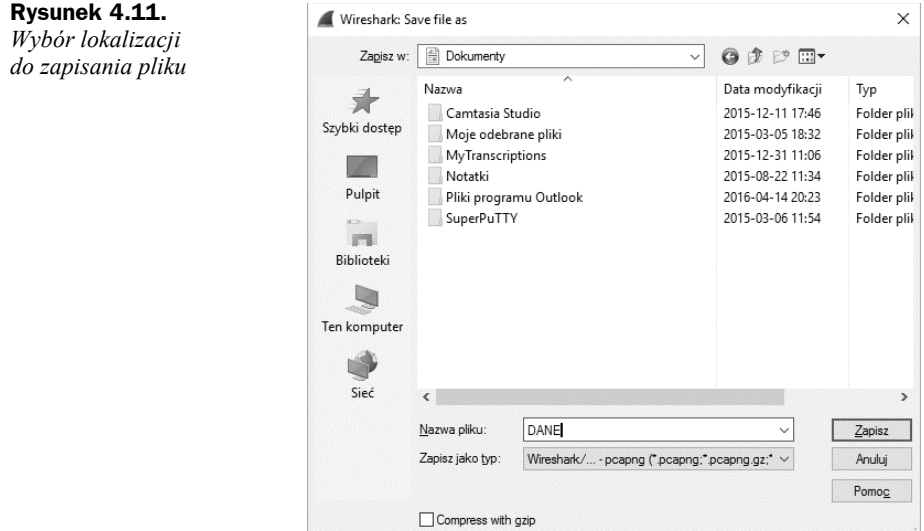

## Wykorzystanie w GNS obiektu HUB

W GNS3 jednym z urządzeń, które również możesz wykorzystać, jest HUB, czyli tzw. koncentrator. Jest to urządzenie, które jeszcze kilkanaście lat temu było bardzo popularne niemalże w każdej sieci komputerowej. Obecnie zastąpił je przełącznik i HUB nie powinien być już używany. W GNS3 możesz go jednak wykorzystać chociażby do celów testowych czy zaprezentowania sposobu jego działania, które polega na tym, że HUB za każdym razem po otrzymaniu ramki kopiuje ją na wszystkie swoje interfejsy. Dzięki temu każde urządzenie podáączone do HUB-a otrzymuje peáne dane związane z okreĞloną transmisją.

Aby się o tym przekonać, wykonaj w programie GNS3poniższy prosty projekt. Wykorzystując obiekt HUB, najpierw uruchom wszystkie urządzenia i przydziel im adresy IP (rysunek 4.12).

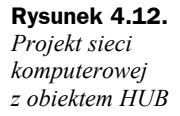

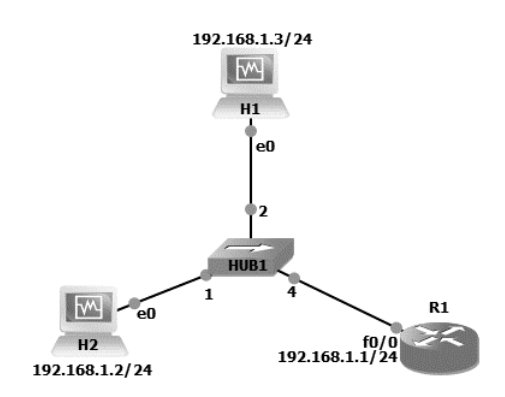

Nastepnie na stacji H1 uruchom program Wireshark, ewentualnie rozpocznij przechwytywanie ramek na łączu pomiędzy obiektem HUB i stacją roboczą H1. Potem ze stacji roboczej H2 wykonaj ping na adres interfejsu f0/0 routera R1, czyli w naszym przypadku na adres IP 192.168.1.1.

Jak widzisz na poniższym listingu, test się powiódł.

```
Microsoft Windows [Wersja 6.1.7601]
Copyright (c) 2009 Microsoft Corporation. Wszelkie prawa zastrzeżone.
C:\Users\Administrator>ping 192.168.1.1
Badanie 192.168.1.1 z 32 bajtami danych:
Odpowiedě z 192.168.1.1: bajtów=32 czas=41ms TTL=255
Odpowiedě z 192.168.1.1: bajtów=32 czas=5ms TTL=255
Odpowiedě z 192.168.1.1: bajtów=32 czas=4ms TTL=255
Odpowiedě z 192.168.1.1: bajtów=32 czas=4ms TTL=255
Statystyka badania ping dla 192.168.1.1:
    Pakiety: Wysłane = 4, Odebrane = 4, Utracone = 0
              (0% straty),
Szacunkowy czas błądzenia pakietów w milisekundach:
    Minimum = 4 ms, Maksimum = 41 ms, Czas średni = 13 ms
C:\Users\Administrator>
```
Następnie wróć do urządzenia H1, aby sprawdzić, jakie dane przechwycił Wireshark. Przypominam, że dane, które przed chwilą wygenerowałeś, były przeznaczone nie dla stacji H1, tylko dla routera.

ZauwaĪ, Īe ramka oznaczona numerem 3 (rysunek 4.13) to nic innego jak ramka, w której adresem źródłowym IP jest adres stacji H2, natomiast docelowym adresem IP jest adres routera R1. Pomimo tego dane zostały przechwycone na stacji H1. Oznacza to, że HUB rzeczywiście kopiuje całą komunikację na wszystkie swoje interfejsy.

|              |         |      | H2 [Running] - Oracle VM VirtualBox                                        |          |   |                         |                         |               |                   |   |                                                                                                    |             |           |  |                                                                                                    |                       |                                    | п | ×                     |
|--------------|---------|------|----------------------------------------------------------------------------|----------|---|-------------------------|-------------------------|---------------|-------------------|---|----------------------------------------------------------------------------------------------------|-------------|-----------|--|----------------------------------------------------------------------------------------------------|-----------------------|------------------------------------|---|-----------------------|
|              |         |      | File Machine View Input Devices Help                                       |          |   |                         |                         |               |                   |   |                                                                                                    |             |           |  |                                                                                                    |                       |                                    |   |                       |
|              |         |      | *Siec [Wireshark 1.10.5 (SVN Rev 54262 from /trunk-1.10)]                  |          |   |                         |                         |               |                   |   |                                                                                                    |             |           |  |                                                                                                    |                       |                                    |   | $-10 x $              |
| File         | Edit    | View | Go Capture Analyze Statistics Telephony Tools Internals                    |          |   |                         |                         |               |                   |   | Help                                                                                                    |             |           |  |                                                                                                    |                       |                                    |   |                       |
| $\bigcirc$   | $\odot$ |      | 归                                                                          | <b>A</b> | 窓 | 2                       | ⇔                       | $\Rightarrow$ | $\Rightarrow$     | 芥 | $\Box$<br>噩                                                                                                    |             | QQQF      |  | 硟<br><b>ME</b>                                                                                                    | $\frac{d^{2}}{d^{2}}$ | tot 1                              |   |                       |
| Filter:      |         |      |                                                                            |          |   |                         |                         |               |                   |   | Expression Clear Apply Save                                                                                        |             |           |  |                                                                                                    |                       |                                    |   |                       |
| No.          |         | Time | Source                                                                     |          |   |                         | <b>Destination</b>      |               |                   |   | Protocol                                                                                                    | Length Info |           |  |                                                                                                    |                       |                                    |   |                       |
|              |         |      | 1 0.00000000 CadmusCo_27:2a:45<br>2 0.02177300 ca:01:27:68:00:00           |          |   |                         |                         | Broadcast     | CadmusCo_27:2a:45 |   | ARP<br>ARP                                                                                                    |             |           |  | 60 who has 192.168.1.1? Tell 192.168.1.3<br>60 192.168.1.1 is at ca:01:27:68:00:00                                                                                |                       |                                    |   |                       |
|              |         |      | 3 0.02200100 192.168.1.3                                                   |          |   |                         |                         | 192.168.1.1   |                   |   | <b>ICMP</b>                                                                                                    |             |           |  | 74 Echo (ping) request id=0x0001, seq=1/256,                                                                                                    |                       |                                    |   |                       |
|              |         |      | 4 0.04176900 192.168.1.1                                                   |          |   |                         |                         | 192.168.1.3   |                   |   | ICMP                                                                                                    |             |           |  | 74 Echo (ping) reply                                                                                                    |                       | $id=0 \times 0001$ , $seq=1/256$ , |   |                       |
|              |         |      | 5 0.99451200 192.168.1.3                                                   |          |   |                         |                         | 192.168.1.1   |                   |   | ICMP                                                                                                    |             |           |  | 74 Echo (ping) request                                                                                                    |                       | id=0x0001, seq=2/512,              |   |                       |
|              |         |      | 6 0.99968400 192.168.1.1                                                   |          |   |                         |                         | 192.168.1.3   |                   |   | ICMP                                                                                                    |             |           |  | 74 Echo (ping) reply                                                                                                    |                       | $id=0 \times 0001$ , $seq=2/512$ , |   |                       |
|              |         |      | 71.99658500192.168.1.3                                                     |          |   |                         |                         | 192.168.1.1   |                   |   | ICMP                                                                                                    |             |           |  | 74 Echo (ping) request id=0x0001, seq=3/768,                                                                                                    |                       |                                    |   |                       |
|              |         |      | 8 2.00061300 192.168.1.1                                                   |          |   |                         |                         | 192.168.1.3   |                   |   | ICMP                                                                                                    |             |           |  | 74 Echo (ping) reply                                                                                                    |                       | id=0x0001, seq=3/768,              |   |                       |
|              |         |      | 9 2.99739300 192.168.1.3                                                   |          |   |                         |                         | 192.168.1.1   |                   |   | ICMP                                                                                                    |             |           |  | 74 Echo (ping) request id=0x0001, seq=4/1024                                                                                                    |                       |                                    |   |                       |
|              |         |      | 10 3.00085600 192.168.1.1                                                  |          |   |                         |                         | 192.168.1.3   |                   |   | <b>TCMP</b>                                                                                                    |             |           |  | 74 Echo (ping) reply                                                                                                    |                       | id=0x0001, seq=4/1024              |   |                       |
|              |         |      | 11 4.69353000 ca:01:27:68:00:00 ca:01:27:68:00:00                          |          |   |                         |                         |               |                   |   | LOOP                                                                                                    |             | 60 Reply  |  |                                                                                                    |                       |                                    |   |                       |
|              |         |      | 12 5.97752500 fe80::157a:1bbc:f27ff02::1:2                                 |          |   |                         |                         |               |                   |   | DHCPV6                                                                                                    |             |           |  | 147 Solicit XID: 0x830fde CID: 000100011563c6fd                                                                                                    |                       |                                    |   |                       |
|              |         |      |                                                                            |          |   |                         |                         |               |                   |   |                                                                                                    |             |           |  |                                                                                                    |                       |                                    |   |                       |
|              |         |      |                                                                            |          |   |                         |                         |               |                   |   |                                                                                                    |             |           |  |                                                                                                    |                       |                                    |   | $\blacktriangleright$ |
|              |         |      |                                                                            |          |   |                         |                         |               |                   |   | E Frame 3: 74 bytes on wire (592 bits), 74 bytes captured (592 bits) on interface 0                                |             |           |  |                                                                                                    |                       |                                    |   |                       |
|              |         |      |                                                                            |          |   |                         |                         |               |                   |   | E Ethernet II, Src: CadmusCo_27:2a:45 (08:00:27:27:2a:45), Dst: ca:01:27:68:00:00 (ca:01:27:68:00:00)              |             |           |  |                                                                                                    |                       |                                    |   |                       |
|              |         |      |                                                                            |          |   |                         |                         |               |                   |   | Finternet Protocol Version 4, Src: 192.168.1.3 (192.168.1.3), Dst: 192.168.1.1 (192.168.1.1)                       |             |           |  |                                                                                                    |                       |                                    |   |                       |
|              |         |      | E Internet Control Message Protocol                                        |          |   |                         |                         |               |                   |   |                                                                                                    |             |           |  |                                                                                                    |                       |                                    |   |                       |
|              |         |      |                                                                            |          |   |                         |                         |               |                   |   |                                                                                                    |             |           |  |                                                                                                    |                       |                                    |   |                       |
|              |         |      |                                                                            |          |   |                         |                         |               |                   |   |                                                                                                    |             |           |  |                                                                                                    |                       |                                    |   |                       |
| 0000         |         |      | ca 01 27 68 00 00 08 00                                                    |          |   | 27<br>27                |                         |               | 2a 45 08 00 45 00 |   | . . 'h.                                                                                                    |             | $E = E$ . |  |                                                                                                    |                       |                                    |   |                       |
| 0010         |         |      | 00 3c 01 43 00 00 80 01                                                    |          |   |                         | b6 29 c0 a8 01 03 c0 a8 |               |                   |   | .<.C .)                                                                                                    |             |           |  |                                                                                                    |                       |                                    |   |                       |
| 0020<br>0030 |         |      | 01 01 08 00 4d 5a 00 01<br>67 68 69 6a 6b 6c 6d 6e 6f 70 71 72 73 74 75 76 |          |   | 00 01 61 62 63 64 65 66 |                         |               |                   |   | MZ abcdef<br>ghijklmn opgrstuv                                                                                     |             |           |  |                                                                                                    |                       |                                    |   |                       |
| 0040         |         |      | 77 61 62 63 64 65 66 67                                                    |          |   | 68 69                   |                         |               |                   |   | wabcdefg hi                                                                                                    |             |           |  |                                                                                                    |                       |                                    |   |                       |
|              |         |      |                                                                            |          |   |                         |                         |               |                   |   |                                                                                                    |             |           |  |                                                                                                    |                       |                                    |   |                       |
|              |         |      |                                                                            |          |   |                         |                         |               |                   |   |                                                                                                    |             |           |  |                                                                                                    |                       |                                    |   |                       |
|              |         |      |                                                                            |          |   |                         |                         |               |                   |   |                                                                                                    |             |           |  |                                                                                                    |                       |                                    |   |                       |
|              |         |      |                                                                            |          |   |                         |                         |               |                   |   |                                                                                                    |             |           |  |                                                                                                    |                       |                                    |   |                       |
|              |         |      |                                                                            |          |   |                         |                         |               |                   |   |                                                                                                    |             |           |  |                                                                                                    |                       |                                    |   |                       |
|              |         |      |                                                                            |          |   |                         |                         |               |                   |   |                                                                                                    |             |           |  |                                                                                                    |                       |                                    |   |                       |
|              |         |      |                                                                            |          |   |                         |                         |               |                   |   |                                                                                                    |             |           |  |                                                                                                    |                       |                                    |   |                       |
|              |         |      |                                                                            |          |   |                         |                         |               |                   |   |                                                                                                    |             |           |  |                                                                                                    |                       |                                    |   |                       |
|              |         |      |                                                                            |          |   |                         |                         |               |                   |   |                                                                                                    |             |           |  |                                                                                                    |                       |                                    |   |                       |
|              |         |      |                                                                            |          |   |                         |                         |               |                   |   | Tile: "C:\Users\ADMINI~1\AppData\Local\Temp\ Packets: 12 . Displayed: 12 (100,0%) . Dropped: 0 (0 Profile: Default |             |           |  |                                                                                                    |                       |                                    |   |                       |
|              |         |      |                                                                            |          |   |                         |                         |               |                   |   |                                                                                                    |             |           |  | $\textcircled{a} \textcircled{a} \textcircled{a} \textcircled{a} \textcircled{a} \textcircled{a} \textcircled{a} \textcircled{a} \textcircled{a} \textcircled{a}$ |                       |                                    |   |                       |

**Rysunek 4.13.** *Przechwycona komunikacja ze stacji H2 do routera*

Podobnie ma się sprawa z danymi przekazanymi w odpowiedzi, którą generuje router R1 do stacji H2. Jak widać, ramka z numerem 4 (rysunek 4.14) również została przechwycona, podobnie jak cała komunikacja występująca w tej sieci. Wiesz już więc, dlaczego urządzenia typu HUB nie powinno się wykorzystywać w sieciach komputerowych — po pierwsze, ze względów bezpieczeństwa, a po drugie, HUB-y generują bardzo wiele niepotrzebnego ruchu sieciowego.

Jeśli w projektach w programie GNS3 zechcesz używać tego obiektu, możesz, klikając go prawym przyciskiem myszy i wybierając pozycję Properties, przejść do konfiguracji tego urządzenia (rysunek 4.15).

W konfiguracji w polu *Number of ports* możesz zwiększyć lub zmniejszyć ilość dostępnych interfejsów. Poza tym niczego zmienić nie możesz.

|                    |         |                |     | H2 [Running] - Oracle VM VirtualBox |                                                      |                                     |                                                           |                                                                                                    |                             |                      |                                  |       |                                                                      |                                    |                                          | П | ×              |
|--------------------|---------|----------------|-----|-------------------------------------|------------------------------------------------------|-------------------------------------|-----------------------------------------------------------|----------------------------------------------------------------------------------------------------|-----------------------------|----------------------|----------------------------------|-------|----------------------------------------------------------------------|------------------------------------|------------------------------------------|---|----------------|
|                    |         |                |     |                                     | File Machine View Input Devices Help                 |                                     |                                                           |                                                                                                    |                             |                      |                                  |       |                                                                      |                                    |                                          |   |                |
|                    |         |                |     |                                     |                                                      |                                     | *Siec [Wireshark 1.10.5 (SVN Rev 54262 from /trunk-1.10)] |                                                                                                    |                             |                      |                                  |       |                                                                      |                                    |                                          |   | $-10$ $\times$ |
| File               | Edit    | View           |     |                                     |                                                      |                                     | Go Capture Analyze Statistics Telephony Tools             | Internals                                                                                                    | Help                        |                      |                                  |       |                                                                      |                                    |                                          |   |                |
| $\bigcirc$         | $\odot$ | $\blacksquare$ | 12. | $\Box$                              | $\sqrt{2}$<br>$\chi$                                 | æ                                   | $\mathbb{Q}$<br>$\Leftrightarrow$                         | 丛<br>芥<br>$\bigcirc$                                                                                                    | ▤<br>$\Box$                 |                      | $A$ $Q$ $Q$                      | $F +$ | M                                                                    | 3%                                 | íd)                                      |   |                |
| Filter:            |         |                |     |                                     |                                                      |                                     |                                                           | $\overline{\mathbf{v}}$                                                                                                   | Expression Clear Apply Save |                      |                                  |       |                                                                      |                                    |                                          |   |                |
| No.                | Time    |                |     | Source                              |                                                      | 1 0.00000000 CadmusCo_27:2a:45      | Destination<br>Broadcast                                  |                                                                                                    | Protocol<br><b>ARP</b>      | Length Info          |                                  |       | 60 who has 192.168.1.1? Tell 192.168.1.3                             |                                    |                                          |   |                |
|                    |         |                |     |                                     |                                                      | 2 0.02177300 ca:01:27:68:00:00      |                                                           | CadmusCo_27:2a:45                                                                                                    | ARP                         |                      |                                  |       | 60 192.168.1.1 is at ca:01:27:68:00:00                               |                                    |                                          |   |                |
|                    |         |                |     |                                     | 3 0.02200100 192.168.1.3<br>4 0.04176900 192.168.1.1 |                                     | 192.168.1.1<br>192.168.1.3                                |                                                                                                    | ICMP<br><b>ICMP</b>         |                      |                                  |       | 74 Echo (ping) request id=0x0001, seq=1/256,<br>74 Echo (ping) reply |                                    | id=0x0001, seq=1/256,                    |   |                |
|                    |         |                |     |                                     | 5 0.99451200192.168.1.3                              |                                     | 192.168.1.1                                               |                                                                                                    | ICMP                        |                      |                                  |       | 74 Echo (ping) request                                               |                                    | $id = 0 \times 0001$ , $seq = 2 / 512$ , |   |                |
|                    |         |                |     |                                     | 6 0.99968400 192.168.1.1                             |                                     | 192.168.1.3                                               |                                                                                                    | ICMP                        |                      |                                  |       | 74 Echo (ping) reply                                                 |                                    | $id=0 \times 0001$ , $seq=2/512$ ,       |   |                |
|                    |         |                |     |                                     | 71.99658500192.168.1.3                               |                                     | 192.168.1.1                                               |                                                                                                    | ICMP                        |                      |                                  |       | 74 Echo (ping) request                                               | $id=0 \times 0001$ , $seq=3/768$ , |                                          |   |                |
|                    |         |                |     |                                     | 8 2.00061300 192.168.1.1                             |                                     | 192.168.1.3                                               |                                                                                                    | ICMP                        |                      |                                  |       | 74 Echo (ping) reply                                                 |                                    | id=0x0001, seq=3/768,                    |   |                |
|                    |         |                |     |                                     | 9 2.99739300 192.168.1.3                             |                                     | 192.168.1.1                                               |                                                                                                    | ICMP                        |                      |                                  |       | 74 Echo (ping) request                                               |                                    | $id=0 \times 0001$ , $seq=4/1024$        |   |                |
|                    |         |                |     |                                     | 10 3.00085600 192.168.1.1                            |                                     | 192.168.1.3                                               | 11 4.69353000 ca:01:27:68:00:00 ca:01:27:68:00:00                                                                         | ICMP<br>LOOP                |                      | 74 Echo (ping) reply<br>60 Reply |       |                                                                      |                                    | id=0x0001, seg=4/1024                    |   |                |
|                    |         |                |     |                                     |                                                      |                                     | 12 5.97752500 fe80::157a:1bbc:f27ff02::1:2                |                                                                                                    | DHCPV6                      |                      |                                  |       | 147 Solicit XID: 0x830fde CID: 000100011563c6f                       |                                    |                                          |   |                |
|                    |         |                |     |                                     |                                                      |                                     |                                                           |                                                                                                    |                             |                      |                                  |       |                                                                      |                                    |                                          |   |                |
| $\left  4 \right $ |         |                |     |                                     |                                                      |                                     |                                                           |                                                                                                    |                             |                      |                                  |       |                                                                      |                                    |                                          |   |                |
|                    |         |                |     |                                     |                                                      |                                     |                                                           |                                                                                                    |                             |                      |                                  |       |                                                                      |                                    |                                          |   |                |
|                    |         |                |     |                                     |                                                      |                                     |                                                           |                                                                                                    |                             |                      |                                  |       |                                                                      |                                    |                                          |   | $\mathbf{r}$   |
|                    |         |                |     |                                     |                                                      |                                     |                                                           | E Frame 4: 74 bytes on wire (592 bits), 74 bytes captured (592 bits) on interface 0                                       |                             |                      |                                  |       |                                                                      |                                    |                                          |   |                |
|                    |         |                |     |                                     |                                                      |                                     |                                                           | H Ethernet II, Src: ca:01:27:68:00:00 (ca:01:27:68:00:00), Dst: CadmusCo_27:2a:45 (08:00:27:27:2a:45)                     |                             |                      |                                  |       |                                                                      |                                    |                                          |   |                |
|                    |         |                |     |                                     |                                                      |                                     |                                                           | H Internet Protocol Version 4, Src: 192.168.1.1 (192.168.1.1), Dst: 192.168.1.3 (192.168.1.3)                             |                             |                      |                                  |       |                                                                      |                                    |                                          |   |                |
|                    |         |                |     |                                     |                                                      | E Internet Control Message Protocol |                                                           |                                                                                                    |                             |                      |                                  |       |                                                                      |                                    |                                          |   |                |
|                    |         |                |     |                                     |                                                      |                                     |                                                           |                                                                                                    |                             |                      |                                  |       |                                                                      |                                    |                                          |   |                |
| 0000               |         |                |     |                                     | 08 00 27 27 2a 45 ca 01                              | 27                                  |                                                           | 68 00 00 08 00 45 00                                                                                                    | $\cdots$ $E \cdots$         |                      | $^{\prime}$ h $E.$               |       |                                                                      |                                    |                                          |   |                |
| 0010<br>0020       |         |                |     |                                     | 00 3c 01 43 00 00 ff 01<br>01 03 00 00 55 5a 00 01   |                                     |                                                           | 37 29 c0 a8 01 01 c0 a8<br>00 01 61 62 63 64 65 66                                                                        |                             | .<.C 7)<br>UZ abcdef |                                  |       |                                                                      |                                    |                                          |   |                |
| 0030               |         |                |     |                                     |                                                      |                                     |                                                           | 67 68 69 6a 6b 6c 6d 6e 6f 70 71 72 73 74 75 76                                                                           |                             | qhijk]mn opqrstuv    |                                  |       |                                                                      |                                    |                                          |   |                |
| 0040               |         |                |     |                                     | 77 61 62 63 64 65 66 67                              | 68 69                               |                                                           |                                                                                                    | wabcdefu hi                 |                      |                                  |       |                                                                      |                                    |                                          |   |                |
|                    |         |                |     |                                     |                                                      |                                     |                                                           |                                                                                                    |                             |                      |                                  |       |                                                                      |                                    |                                          |   |                |
|                    |         |                |     |                                     |                                                      |                                     |                                                           |                                                                                                    |                             |                      |                                  |       |                                                                      |                                    |                                          |   |                |
|                    |         |                |     |                                     |                                                      |                                     |                                                           |                                                                                                    |                             |                      |                                  |       |                                                                      |                                    |                                          |   |                |
|                    |         |                |     |                                     |                                                      |                                     |                                                           |                                                                                                    |                             |                      |                                  |       |                                                                      |                                    |                                          |   |                |
|                    |         |                |     |                                     |                                                      |                                     |                                                           |                                                                                                    |                             |                      |                                  |       |                                                                      |                                    |                                          |   |                |
|                    |         |                |     |                                     |                                                      |                                     |                                                           |                                                                                                    |                             |                      |                                  |       |                                                                      |                                    |                                          |   |                |
|                    |         |                |     |                                     |                                                      |                                     |                                                           |                                                                                                    |                             |                      |                                  |       |                                                                      |                                    |                                          |   |                |
|                    |         |                |     |                                     |                                                      |                                     |                                                           |                                                                                                    |                             |                      |                                  |       |                                                                      |                                    |                                          |   |                |
|                    |         |                |     |                                     |                                                      |                                     |                                                           | ∩ Mill File: "C:\Users\ADMINI~1\AppData\Local\Temp\ Packets: 12 · Displayed: 12 (100.0%) · Dropped: 0 (0 Profile: Default |                             |                      |                                  |       |                                                                      |                                    |                                          |   |                |

**Rysunek 4.14.** *Przechwycona komunikacja z routera przeznaczona dla stacji H2*

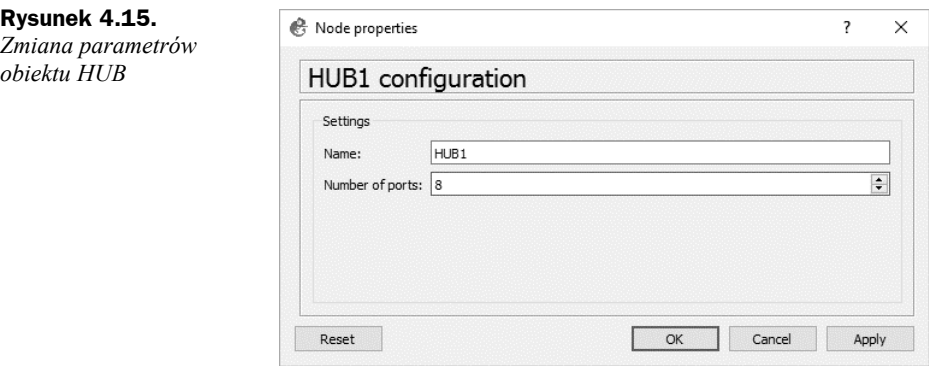

## Skorowidz

#### A

Access Server, 177 Adaptive Security Appliance, *Patrz:* ASA adres DLCI, *Patrz:* DLCI domyĞlnej bramy, 90 IP, 90, 108, 110, 125 publiczny, 94 wykluczanie, 145 MAC, 108, 121 ARP, 108 ASA, 133 emulacja, 133 podáączanie do rzeczywistej sieci, 139, 140, 141 ASDM, 140 ATM, 118 ATM Switch, 129

#### B

biblioteka WinPCAP, 11

#### C

CCP, 101 konfiguracja, 103 CCP Express, 97, 99 Challenge Handshake Authentication Protocol, *Patrz:* uwierzytelnienie CHAP circuit switched, *Patrz:* przeáączanie obwodów Cpulimit, 13

#### D

danych kompresowanie, 119 Data Communications Equipment, *Patrz:* urządzenie DCE

Data Terminal Equipment, *Patrz:* urządzenie DTE Data-Link Connection Identifier, *Patrz:* DLCI DLCI, 118, 121 DNS, 110 Dynamips, 8

#### E

emulator QEMU, *Patrz:* QEMU enkapsulacja, 92, 120, 155 frame-relay, 122, 123, 126 HDLC, 118, 119 PPP, 118, 119, 120

#### F

firewall, 133 Frame Relay, 118, 121 identyfikator, *Patrz:* DLCI

#### G

gniazdo compact flash, 69 GNS3 instalacja, 10 konfiguracja, 17, 18 obszar roboczy, 18, 19, 73, 74 portal, 9 serwer, 165 uruchamianie, 16 Guest Addiotions, 34

#### H

hasło,  $120$ High-level Data Link Control, *Patrz:* enkapsulacja HDLC HUB, 112, 114

#### I

IDLEPC, 13, 77 interfejs A-8E, 8 ATM, 129 AUI, 76 FastEthernet, 76 graficzny, 97 identyfikator, 78 konfiguracja, 121 punkt-punkt, 121, 125 wielopunkt, 121 loopback, 85, 97, 139 PA-2FE-TX, 8 PA-4E, 8 PA-4T+, 8 PA-8T, 8 PA-A1, 8 PA-FE-TX, 8 PA-GE, 8 PA-POS-OC3, 8 przechwytywanie ruchu sieciowego, 107, 110, 111, 112, 113 szeregowy, 76, 118 trunkowy, 93, 155 VLAN1, 154 IOS, 69 konfiguracja, 70 obraz, 70, 72 wersja, 70 IOU VM, 52

#### J

Juniper, 157 Juniper Olive, 157

#### K

karta loopback, 86 NM-16ESW, 8, 76 NM-1E, 8, 76 NM-1FE-TX, 8, 76 NM-4E, 8, 76 NM-4T, 8, 76 sieciowa wirtualna, 30 WIC, 71 WIC-1ENET, 8 WIC-1T, 8 WIC-2T, 8 z portem

Ethernet, 8 szeregowym, 8, Patrz też: karta WIC-1T, karta WIC-2T klient DHCP, 84 komenda broadcast, 124 clock rate, 119, 128 encapsulation frame-relay, 122, 126, 127 ephone, 152 format flash, 98, 145 frame-refay interface-dlci, 126 frame-relay map, 124, 125 frame-relay switching, 127 interface, 126 ip default-gateway, 90 ip dhcp excluded-address, 145 ip http server, 99 ip nat inside, 95 ip nat outside, 95 ip source-address, 147 login local, 99 mac-address, 152 ping, 90 show ephone, 152 show frame-relay map, 124 show interface, 119 show ip nat transpation, 96 switchport mode trunk, 92, 155 switchport trunk encapsulation, 92 telephony-service, 147 koncentrator, *Patrz:* HUB kopia migawkowa, 181

#### L

leased line, *Patrz*: linia dzierżawiona linia dzierżawiona, 117 wirtualna, 99 Link Control Protocol, *Patrz:* protokóá LCP login, 120

#### M

mapowanie statyczne, 124 maszyna wirtualna, 21 dysk twardy, 23, 24, 25 IOU VM, 52 komunikacja, 51 sterowniki, 34 tworzenie, 22, 37 ustawienia, 27, 28, 30, 31, 32 VPCS, *Patrz:* VPCS

model ISO/OSI, 107, 118 moduł NPE-225, 8 NPE-400, 8 NPE-G2, 8 MPLS, 118 multipoint, *Patrz:* interfejs konfiguracja wielopunkt

#### N

Network Control Protocol, *Patrz:* protokóá NCP Npcap, 12

#### O

obiekt ATM Switch, 129 Cloud, 82, 83, 87, 91, 94, 139 obwód, 118

#### P

packet switched, *Patrz:* przeáączanie pakietów pakiet, 12 pamięć flash, 69 formatowanie, 98 powiększanie, 97 nieulotna, 70 RAM, 23, 30, 70 ulotna, 70 Password Authentication Protocol, *Patrz:* uwierzytelnienie PAP PAT, 94, 96 pętla zwrotna, 85 plik .bin, 70 asa842-initrd.gz, 133 asa842-vmlinuz, 133 point-to-point, *Patrz:* interfejs konfiguracja punktpunkt Point-to-Point Protocol, *Patrz:* enkapsulacja PPP polecenie, *Patrz:* komenda poáączenie trunk, 89 port ATM, 8 Ethernet, 8 Fast Ethernet, 8 Gigabit Ethernet, 8 szeregowy, 8 światłowodowy, 8

Port Channel, 89 procesor sterowanie obciążeniem, 13 program GNS3, *Patrz:* GNS3 snifujący, 11 Wireshark, *Patrz:* Wireshark protokóá, 110 ICMP, 108 LCP, 119 NCP, 119 routingu, 79 RIP, 80 uwierzytelnienie, *Patrz:* uwierzytelnienie przeáączanie obwodów, 117 pakietów, 117 przeáącznik, 8, 49, 112, 157 ATM, 129 emulowanie w UNIX, 52 Frame Relay, 118, 121 konfiguracja, 127, 128 symulowanie, 121, 122 rzeczywisty, 61, 91 konfiguracja, 92 sieciowy, 76 wirtualny, 88

#### Q

QEMU, 13 QoS, 89

#### R

ramka, 107 enkapsulacja, *Patrz:* enkapsulacja przechwytywanie, 108, 113, 114 przekaźnik, 128 router, 8, 69, 72, 157 Access Server, *Patrz:* Access Server emulowanie w UNIX, 52 komunikacja, 79 konfiguracja, 161, 162 przenoszenie na urządzenie rzeczywiste, 173 łączenie, 118 podáączenie do sieci rzeczywistej, 82, 83, 84, 85 przechwytywanie ruchu sieciowego, 113, 114 ustawienia, 73, 74, 75, 81, 82 VOIP, 154

#### S

serwer CUCM, 143 DHCP, 84, 85, 93, 145 HTTP, 99 TFTP, 98, 146 zdalny, 165, 171 sieć ATM, 129 Ethernet, 121 LAN, 95, 117 VLAN, 88 WAN, 117, 118 snapshot, 181 snifer, 107 Solar Winds Response, 13 Spanning-Tree, 89 stacja robocza, 13, 95 komunikacja, 48 wirtualna, 13, 88 SuperPuTTY, 13, 103 system operacyjny, 69 aktualizacja, 69 IOS, *Patrz:* IOS JunOS, 157 wirtualizacja, 22, 36 UNIX, 52

#### T

telefon rzeczywisty, 154 VOIP, 145, 152 plik konfiguracyjny, 146 wirtualny, 143 test ping, 108, 124 TightVNC Viewer, 13 transmisji szyfrowanie, 118 trasa statyczna, 79, 95, 163

#### U

urządzenie Access Server, *Patrz:* Access Server DCE, 118, 121, 128 DTE, 118 Juniper, 157 sieciowe, 7 emulacja, 7 wirtualizacja, 7 usługa PAT, Patrz: PAT uwierzytelnienie CHAP, 119, 120 PAP, 119, 120

#### V

VirtualBox, 21, 48 VMware, 35, 36, 48 Voice Port, 89 VOIP, 143 VPCS, 13, 42, 48 uruchamianie, 44

#### W

wartość IDLEPC, 13, 77 WinPCAP, 11 Wireshark, 8, 12, 107 wirtualizacja, 21, 36

#### Z

zapora sieciowa, 157

## PROGRAM PARTNERSKI

GRUPY WYDAWNICZEJ HELION

1. ZAREJESTRUJ SIĘ 2. PREZENTUJ KSIĄŻKI **3. ZBIERAJ PROWIZJĘ** 

Zmień swoją stronę WWW w działający bankomat!

#### Dowiedz się więcej i dołącz już dzisiaj! http://program-partnerski.helion.pl

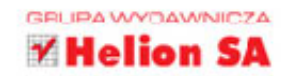

## GNS3

Sieci komputerowe już dawno oplotły świat, lecz wciąż okazuje się, że potrzeba ich więcej i więcej. W każdej firmie, domu, warsztacie i kawiarni musi działać sieć - i to taka, która zaspokoi potrzeby konkretnych użytkowników. Aby nauczyć się tworzyć takie sieci i łatwo testować ich przyszłe działanie, niezbedne jest dobre środowisko testowe, czyli GNS3. W tym programie możesz zbudować najróżniejsze sieci i przyjrzeć się ich działaniu bez konieczności zaplatywania się w kable. Dzieki temu możesz zabrać się do fizycznej budowy sieci dopiero wtedy, kiedy jej wirtualny odpowiednik spełni Twoje oczekiwania.

#### Jeśli chcesz nauczyć się obsługi programu GNS3 i zrozumieć.

jak wyglada przepływ danych przez sieci komputerowe, a także rozpoczać przygotowania do egzaminu Cisco, siegnij po te książke. Dowiesz się z niej, jak skonfigurować program, tworzyć wirtualne maszyny i routery oraz uruchamiać routing miedzy nimi. Zobaczysz, do czego służy Wireshark i jak podglądać ruch między kluczowymi urządzeniami. Zadbasz także o bezpieczeństwo Twoich sieci oraz odkryjesz, jak emulować środowisko technologii VoIP oraz urzadzenia Juniper. Wreszcie sprawdzisz, jak Twoja wirtualna sieć działa po podłaczeniu jej do rzeczywistej sieci! Siadaj i projektuj!

- Uprowadzenie do GNS3, pobieranie i instalacja programu oraz wstępna konfiguracja
- Tworzenie wirtualnych maszyn i używanie ich w GNS3
- **Tworzenie wirtualnego routera**
- **University** Wykorzystanie programu Wireshark w GNS3
- **E Zastosowanie GNS do emulacji urządzenia ASA**
- Wykorzystanie GNS do VoIP
- **Emulowanie urządzeń Juniper**
- Dodatkowe funkcje GNS3

## Śledź tę sieć i sam ją pleć!

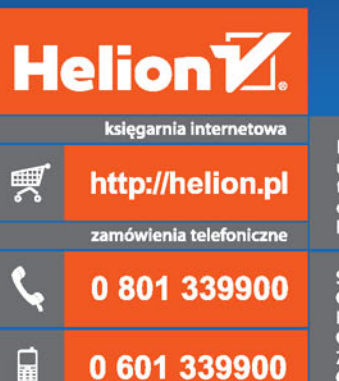

**Helion SA** ul. Kościuszki 1c, 44-100 Gliwice<br>tel.: 32 230 98 63<br>e-mail: helion@helion.pl http://helion.pl

Sprawdź najnowsze promocje: • http://helion.pl/promocje<br>Książki najchętniej czytane:<br>• http://helion.pl/bestsellery Zamów informacje o nowościach:<br>© http://helion.pl/nowosci

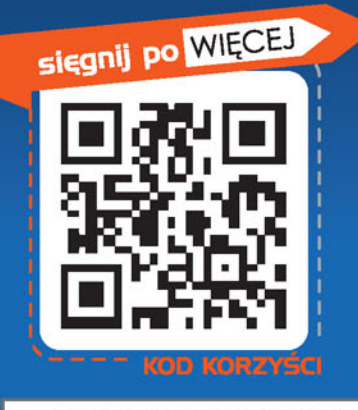

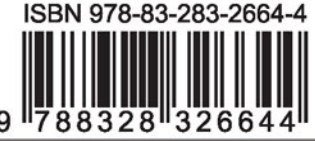

Informatyka w najlepszym wydaniu

cena: 49,00 zł